図の挿入や図形の作成の練習

1.テキストボックスの挿入、テキストに合わせて図形のサイズを調整する

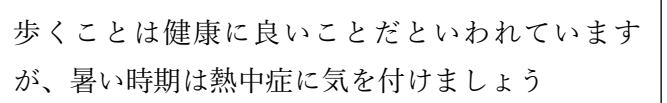

2.矢印:五方向、テキストを挿入、フォント(MS ゴシック)、フォント色(黒のどれか)、 両端揃え、図形の塗りつぶし(薄い青)、図形の枠線(濃い青)、左右に整列、グループ化

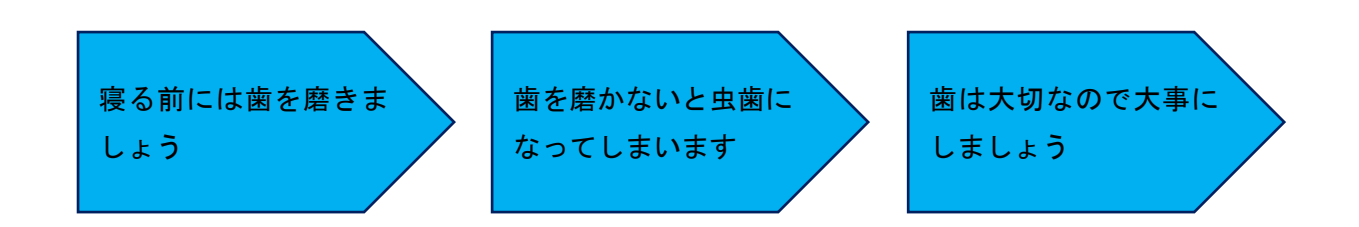

3.ワードアートの挿入(スタイル、色は任意)

ワードアートです

4.画像の挿入(パソコンで検索)、サイズ(例と同じ位に調整)、文字列の折り返し(背面)、 位置(横中央位)

画像をこの大きさに調整